# **Miscellaneous**

This page list all the options available in the **Miscellaneous** configuration section.

- [Test Run Options](#page-1-0)
	- <sup>o</sup> [Set final Test Run status](#page-1-1)
	- <sup>o</sup> [Inline Execute Tests](#page-1-2)
	- <sup>o</sup> [Restrict tests execution to assignee](#page-1-3)
	- [Fail All Steps/Examples](#page-1-4)
	- <sup>o</sup> [Restrict automated Test status](#page-1-5)
	- <sup>o</sup> [Can Edit TestRun Dates](#page-1-6)
	- <sup>o</sup> [Track Time](#page-1-7)
	- <sup>o</sup> [Set the value of the Time Tracker](#page-1-8)
	- [Enable Test Run Status history log in Test Executions](#page-1-9)
- [Defect Issue Links](#page-1-10)
	- [Link Defects with Test](#page-1-11)
	- [Link Defects with Test Execution](#page-1-12)
	- <sup>o</sup> [Link Defects with Requirement](#page-1-13)
- [Workflow statuses](#page-1-14)
	- <sup>o</sup> [Disallow executions of Tests with workflow statuses](#page-2-0)
	- <sup>o</sup> [Disallow executions with workflow statuses](#page-2-1)
	- <sup>o</sup> [In progress Test Execution workflow status](#page-2-2)
	- <sup>o</sup> [Resolved Test Execution workflow status](#page-2-3)
	- [Resolution for Resolved Test Execution](#page-2-4)
- [Clone Issues](#page-2-5)
	- [Associate a cloned Test with all original Test Sets](#page-2-6)
		- [Associate a cloned Test with all original Test Plans](#page-2-7)
- [Notifications](#page-2-8)
	- [User Groups allowed to add/remove Xray Notifications](#page-2-9)
- <sup>o</sup> [Final Test Run statuses that may trigger notifications](#page-2-10)
- **[Hierarchical Test Organization](#page-2-11)** 
	- [Enable Hierarchical Test Organization](#page-2-12)
	- <sup>o</sup> [Project Roles allowed to edit the Test Repository information](#page-2-13)
- [Automated Steps Library](#page-2-14)
	- [Enable Automated Steps Library](#page-2-15)
	- [Validate Cucumber Scenarios](#page-2-16)
- [Defect Default Values](#page-3-0)
	- [Environment](#page-3-1)
	- <sup>o</sup> [Include Steps Table in Description](#page-3-2)
	- <sup>o</sup> [Include Version](#page-3-3)
	- $0$  [Label](#page-3-4)
- <sup>o</sup> [Components](#page-3-5)
- [Miscellaneous](#page-3-6)
	- <sup>o</sup> [Display Pre-Condition section before Test Details](#page-3-7)
	- [Display Manual Test Steps table in short view](#page-3-8)
	- [Delete test definition when changing Test type](#page-3-9)
	- o [Project admins can configure Test Step Custom Fields](#page-3-10)
	- o [Project admins can configure Test Run Custom Fields](#page-3-11)
	- [User Groups allowed to add Xray Issue Types](#page-3-12)
- [Cucumber Export Prefixes](#page-3-13)
- [Cucumber Export Language](#page-4-0)
	- [Language](#page-4-1)
- [Cucumber Export](#page-4-2)
	- $\circ$  Replace dash [ ] with underscore  $[-]$  when exporting issue keys as tags
	- <sup>o</sup> [Generate features by requirements](#page-4-4)
	- [Cucumber export feature name](#page-4-5)
- [Document Generator](#page-4-6) [Enable Document Generator](#page-4-7)
	- [Max number of issues that can be exported](#page-4-8)
- **[Bulk Operations](#page-4-9)**
- <sup>o</sup> [Max Test Runs for bulk operations](#page-4-10)
- [Requirements Reports](#page-4-11)
- <sup>o</sup> [Max number of requirements per report or gadget results](#page-4-12)
- $\bullet$ **[Gadgets](#page-4-13)** 
	- [Test Evolution Tests Limit](#page-4-14)
	- <sup>o</sup> [Test Evolution Test Executions Limit](#page-5-0)
	- [Test Runs list limits](#page-5-1)
	- [Tests per Test Plan](#page-5-2)
		- **[Max number of Tests per Test Plan](#page-5-3)**
- [Xray REST API](#page-5-4)
	- [Max results per request](#page-5-5)
	- [Associating a Test Execution to a Test Plan and importing Test results](#page-5-6)
- [Datasets](#page-5-7)
- [Maximum size for parameter values](#page-5-8) [Calculator Thread Pool Size](#page-5-9)
- [Max concurrent threads Xray can use to perform the calculation of TestRunStatus and Requirement Status custom fields](#page-5-10)
- [Usage Metrics](#page-5-11)

#### [Enable Xray Analytics](#page-5-12)

- [Notifications](#page-5-13)
	- [Enable Xray Notification](#page-5-14)
	- [Enable Xray notifications button](#page-6-0)

# <span id="page-1-0"></span>Test Run Options

Options related to the execution of test issues.

#### <span id="page-1-1"></span>**Set final Test Run status**

When this option is enabled, the overall Test Run status can be set directly, without depending on the status of manual Test steps or, in the case of Cucumber Scenario Outlines, Test examples.

#### <span id="page-1-2"></span>**Inline Execute Tests**

When this option is enabled, Test Runs can be executed inline, directly from the Test Execution issue view page. This option is only available if the final Test Run Status (above) can be manually set.

#### <span id="page-1-3"></span>**Restrict tests execution to assignee**

When this option is enabled, the execution of tests is restricted to the Test Run's assignee.

#### <span id="page-1-4"></span>**Fail All Steps/Examples**

When this option is enabled, whenever the status of a Test Run is changed to FAIL, all the Test Steps/Examples in TODO Status will also have their Statuses updated to FAIL.

#### <span id="page-1-5"></span>**Restrict automated Test status**

When this option is enabled, the status of automated Test Runs can't be set manually. It can only be modified through the import of automated test results action.

#### <span id="page-1-6"></span>**Can Edit TestRun Dates**

When this option is enabled, the user can edit the Started On date in the Test Execution Details page.

#### <span id="page-1-7"></span>**Track Time**

When this option is enabled, the Time Tracker module is displayed.

#### <span id="page-1-8"></span>**Set the value of the Time Tracker**

When this option is enabled, the user can set the timer value of the Time Tracker.

#### <span id="page-1-9"></span>**Enable Test Run Status history log in Test Executions**

When this option is enabled, the "Updated Date" of a Test Execution is updated when a Test Run is executed, and a History entry is created on the Test Execution.

# <span id="page-1-10"></span>Defect Issue Links

Options related to the creation of Defect issue in the context of test execution.

#### <span id="page-1-11"></span>**Link Defects with Test**

When this option is enabled, the defects created in the context of a test run are automatically linked to the Test being executed.

#### <span id="page-1-12"></span>**Link Defects with Test Execution**

When this option is enabled, the defects created in the context of a test run are automatically linked to the Test Execution issue.

#### <span id="page-1-13"></span>**Link Defects with Requirement**

<span id="page-1-14"></span>When this option is enabled, the defects created in the context of a test run are automatically linked to the Requirement being tested.

### Workflow statuses

#### <span id="page-2-0"></span>**Disallow executions of Tests with workflow statuses**

Disallow Tests within certain workflow statuses from being executed or even added to Test Executions. Sometimes, a Test is still being written and should not be added to a Test Execution. In those cases, just indicate which Test workflow statuses are considered "not ready to be executed".

#### <span id="page-2-1"></span>**Disallow executions with workflow statuses**

Choose the workflow statuses in which the Test Execution issues will not allow execution of Tests. For example, if you configure this list with the "Closed" status, then users are no longer able to execute Test Runs in this Test Execution issue when a Test Execution issue transitions to "Closed".

#### <span id="page-2-2"></span>**In progress Test Execution workflow status**

Choose what workflow status the test execution will transition to when a test run is executed.

#### <span id="page-2-3"></span>**Resolved Test Execution workflow status**

Choose what workflow status the test execution will transition to when all the test runs are in a final status.

#### <span id="page-2-4"></span>**Resolution for Resolved Test Execution**

Choose what resolution will be applied to the test execution. This option is only available if the Resolved Test Execution workflow status is not none. The resolution is only changed for status of type done.

### <span id="page-2-5"></span>Clone Issues

#### <span id="page-2-6"></span>**Associate a cloned Test with all original Test Sets**

When this option is enable the cloned Test is linked with the Test Sets linked to the original Test.

#### <span id="page-2-7"></span>**Associate a cloned Test with all original Test Plans**

When this option is enable the cloned Test is linked with the Test Plans linked to the original Test.

# <span id="page-2-8"></span>**Notifications**

#### <span id="page-2-9"></span>**User Groups allowed to add/remove Xray Notifications**

User Groups which are allowed to add/remove Xray notifications to the Notification Scheme in the project settings page, since it can affect other projects using the sameNotification Scheme.

#### <span id="page-2-10"></span>**Final Test Run statuses that may trigger notifications**

Final Test Run statuses that may trigger the 'Test Run Status set to Final' or 'Precedent Test Run Status set to Final' events.

### <span id="page-2-11"></span>Hierarchical Test Organization

#### <span id="page-2-12"></span>**Enable Hierarchical Test Organization**

When this option is enabled, the Test Repository and the Test Plan Board will be enabled and accessible from the top menu and the project sidebar.

#### <span id="page-2-13"></span>**Project Roles allowed to edit the Test Repository information**

The project roles that are allowed to edit the Test Repository. If no role is specified, then every user is able to modify the Test Repository.

# <span id="page-2-14"></span>Automated Steps Library

#### <span id="page-2-15"></span>**Enable Automated Steps Library**

<span id="page-2-16"></span>When this option is enabled, the Automated Steps Library will be enabled and accessible from the top menu and the project sidebar.

#### **Validate Cucumber Scenarios**

When this option is enabled, the Cucumber Scenarios will be validated before creating or updating a test.

# <span id="page-3-0"></span>Defect Default Values

#### <span id="page-3-1"></span>**Environment**

The defects created in the context of a test run are populated with the "Environment" value from the Issue Type selected in this field

#### <span id="page-3-2"></span>**Include Steps Table in Description**

When this option is enabled, the description field of the defects created in the context of a manual test step result, will default to a table containing the steps of the test and the actual results until the step where the defect is being created.

#### <span id="page-3-3"></span>**Include Version**

When this option is enabled, the Affect Version field of the defects created in the context of a test run will be populated by the FixVersion value of the Test **Execution** 

#### <span id="page-3-4"></span>**Label**

The defects created in the context of a test run are populated with the Label value from the Issue Type selected in this field.

#### <span id="page-3-5"></span>**Components**

The defects created in the context of a test run are populated with the Component value from the Issue Type selected in this field

### <span id="page-3-6"></span>Miscellaneous

#### <span id="page-3-7"></span>**Display Pre-Condition section before Test Details**

When this option is enabled, the Pre-Condition web panel on the Test issue view screen will be displayed above the Test Details panel.

#### <span id="page-3-8"></span>**Display Manual Test Steps table in short view**

When this option is enabled, the cells of the Manual Test Steps table will be displayed in short-view mode. If this mode is enabled, the rows will have a limited height to allow for better page navigation. There is an expand option within each cell to view the complete content.

#### <span id="page-3-9"></span>**Delete test definition when changing Test type**

When this option is enabled, the test definition will be deleted when changing Test Type. If this option is disabled, the test definition won't be deleted and it'll be possible to undo the Test Type change operation and keep the information.

#### <span id="page-3-10"></span>**Project admins can configure Test Step Custom Fields**

When this option is enabled Project admins have permission to configure Test Step Custom Fields.

#### <span id="page-3-11"></span>**Project admins can configure Test Run Custom Fields**

When this option is enabled Project admins have permission to configure Test Run Custom Fields.

#### <span id="page-3-12"></span>**User Groups allowed to add Xray Issue Types**

User Groups that are allowed to add Xray Issue Types to a project in the project settings. If no user group is specified, then no one is able to add Xray issue types from the project settings page.

### <span id="page-3-13"></span>Cucumber Export Prefixes

When generating Cucumber .feature files, the issue keys are included as labels in the feature. This option allows you to prefix the generated label keys to identify the scenario with the following Jira issues:

- Pre-Condition
- Test Set
- Requirement

# <span id="page-4-0"></span>Cucumber Export Language

#### <span id="page-4-1"></span>**Language**

Choose the language in which the automated Cucumber tests will be exported in. The default language is English.

# <span id="page-4-2"></span>Cucumber Export

#### <span id="page-4-3"></span>**Replace dash [ - ] with underscore [ \_ ] when exporting issue keys as tags**

When this option is enabled, the dashes in the issue keys included in the exported Cucumber feature files will be replaced by underscores. Enable this option if your testing framework does not support dashes in tags.

#### <span id="page-4-4"></span>**Generate features by requirements**

When this option is enabled, one feature file will be generated for each requirement issue within the export context. Disabling this option will generate all tests in the same feature file, given that all tests also have the same background (pre-condition) or they have no background.

#### <span id="page-4-5"></span>**Cucumber export feature name**

Choose the name of the Feature element in the .feature file. The options available are

- Requirement Summary (default)
- Requirement Key
- Test Summary
- Test Kev

Read more [here](https://docs.getxray.app/display/XRAY/Export+Cucumber+Features#ExportCucumberFeatures-Examples:)

# <span id="page-4-6"></span>Document Generator

#### <span id="page-4-7"></span>**Enable Document Generator**

When this option is enabled, Jira users will be able to generate documents based on the templates installed. Disabling this option will remove Doc. Generator action from all the screens where it's available.

#### <span id="page-4-8"></span>**Max number of issues that can be exported**

Maximum number of issues that can be Exported using the Document Generator (default is 1000, but the value can be adjusted between 1 and 10000). Exporting high number of issues at the same time may affect the performance of your Jira instance. If exceeded, then you need to adjust the filter being used or adjust this setting instead.

# <span id="page-4-9"></span>Bulk Operations

Options related to the execution of test issues.

#### <span id="page-4-10"></span>**Max Test Runs for bulk operations**

Maximum number of Test Runs a user can select for bulk operations in the Test Execution view page (default is 100).

# <span id="page-4-11"></span>Requirements Reports

#### <span id="page-4-12"></span>**Max number of requirements per report or gadget results**

Maximum number of requirements that can be shown in the Overall and Historical Requirement Coverage reports/gadgets (default is 10000). If exceeded, then you need to adjust the filter being used or adjust this setting instead.

<span id="page-4-14"></span><span id="page-4-13"></span>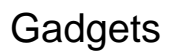

#### **Test Evolution Tests Limit**

Sets the upper limit of Tests used by the Test Evolution Gadget. This might be useful for handling performance issues.

#### <span id="page-5-0"></span>**Test Evolution Test Executions Limit**

Sets the upper limit of Test Executions used by the Test Evolution Gadget. This might be useful for handling performance issues.

#### <span id="page-5-1"></span>**Test Runs list limits**

Sets the upper limit of Test Runs used by the Test Runs List gadget. This might be useful for handling performance issues.

# <span id="page-5-2"></span>Tests per Test Plan

#### <span id="page-5-3"></span>**Max number of Tests per Test Plan**

Sets the maximum number of Tests per Test Plan that will be allowed. Affects all new add operations and limits the previous that exceed this value. This is a soft validation that will not invalidate Test Plans that already have more tests than the number set in this configuration.

# <span id="page-5-4"></span>Xray REST API

#### <span id="page-5-5"></span>**Max results per request**

Some endpoints results are paginated. This configuration defines the number of objects returned in each set of paginated results. Any try to make a REST API call that returns more than this number of results will result in a error.

#### <span id="page-5-6"></span>**Associating a Test Execution to a Test Plan and importing Test results**

When this option is enabled, Xray will associate Tests to Test Plans when associating a Test Execution to a Test Plan. This will also happen when importing test results using the "Test Plan" custom field in multipart. This option can be overridden by the JSON key "addTestsToPlan". [Read more here.](https://docs.getxray.app/display/XRAY/Test+Plans+-+REST)

### <span id="page-5-7"></span>Datasets

#### <span id="page-5-8"></span>**Maximum size for parameter values**

The maximum number of characters a parameter value can have. The default value is 100, the minimum is 64 and the maximum is 255 characters.

# <span id="page-5-9"></span>Calculator Thread Pool Size

#### <span id="page-5-10"></span>**Max concurrent threads Xray can use to perform the calculation of TestRunStatus and Requirement Status custom fields**

Sets the thread pool size used for calculation of TestRunStatus and Requirement Status fields, which are related to the calculation of the status of Tests and the coverage of requirements.

It's used to avoid resource starvation (CPU and BD) in more intensive CI/CD scenarios due to the triggered coverage calculation.

A high number allows Xray to produce results faster but will eventually use more CPU resources.

It should be between 1 and max number of CPU threads.

# <span id="page-5-11"></span>Usage Metrics

#### <span id="page-5-12"></span>**Enable Xray Analytics**

When this option is enabled, we will collect some anonymous data concerning general usage of Xray. This data will be sent to Xblend for internal usage only and will allow us to improve the overall user experience and existing features. Please read the [privacy policy](https://www.getxray.app/legal/privacy-policy) for more details.

# <span id="page-5-14"></span><span id="page-5-13"></span>**Notifications**

#### **Enable Xray Notification**

When this option is enabled, the Xray notifications will be active and sent to users.

Takes priority over [individual notification settings.](https://docs.getxray.app/display/XRAY/Xray+In-App+Notifications) Disabling this option prevents all users from receiving Xray notifications, regardless of their personal notification preferences.

#### <span id="page-6-0"></span>**Enable Xray notifications button**

This option will activate Xray notifications button to appear on all projects so that users can see historical notifications.